## 16.5 ToolButton (gb.qt4)

Diese Klasse implementiert einen Button für eine ToolBar. Ein ToolButton kann ein Bild, einen Text oder beides anzeigen. In den meisten Fällen wird auf den Text verzichtet:

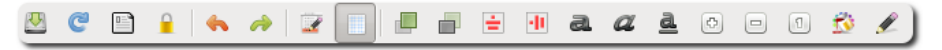

Abbildung 16.5.1: ToolButton und Separatoren in einer Toolbar in der IDE

## 16.5.1 Eigenschaften

Die Eigenschaften eines ToolButton unterscheiden sich nur wenig von den speziellen Eigenschaften eines 'normalen' Buttons.

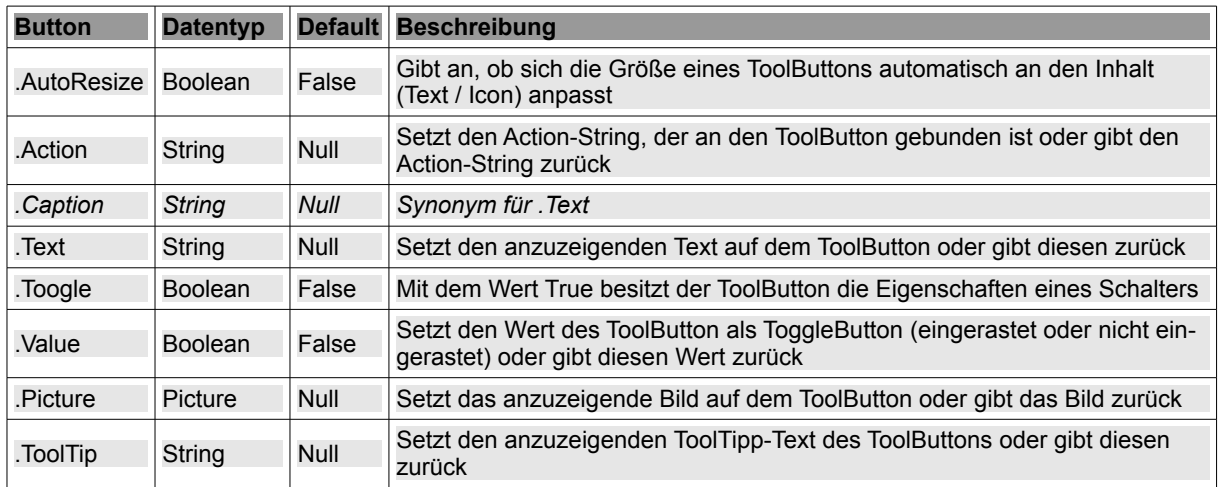

Tabelle 16.5.1.1: Ausgewählte Button-Eigenschaften

Sie können ein beliebiges Icon auf die Schaltfläche verwenden – es wird automatisch gestreckt werden – vorausgesetzt, dass Sie nur ToolButton oder MenuButton in der Symbolleiste (ToolBar) verwenden.

## 16.5.2 Ereignisse – Events

Auch bei einem ToolButton ist das Klick-Ereignis das dominante Ereignis. Es wird ausgelöst, wenn der Benutzer mit der Maus auf den ToolButton klickt oder wenn sich der Wert der Eigenschaft *.Value* ändert.

Ausschnitt aus einem Quelltext für ein Projekt, in dem 4 Toolbutton (→ Abbildung 16.5.3.1) verwendet werden:

```
[1] Public Sub tbImageOpen_Click()
[2] ImageOpen()<br>[3] mnul3Print.
      [3]   mnu13Print.Enabled = True
[4]   tbPrint.Enabled = True
[5] End ' tbOpen_Click()
[6][7] Public Sub tbImagePrint_Click()<br>[8] ImageOpen()
     Le sub the ImageOpen()
[9]   mnu13Print.Enabled = True
[10]  tbPrint.Enabled = True
[11]End ' tbOpen Click()
[12]
[13]Public Sub tbHelp_Click()
[14] FHelp.Show
[15]End ' tbOpen_Click()
[16]
[17]Public Sub tbFormClose_Click()
[18] FHelp.Close
[19]  FMain.Close
[20]End ' tbOpen Click()
```
## 16.5.3 Beispiel

Ein erprobtes Projekt für den *Einsatz einer ToolBar mit einigen ToolButton* finden Sie im Kapitel *12.5. ToolBar*. Dort finden Sie den *kompletten* Quelltext, der in den relevanten Passagen kommentiert wird.

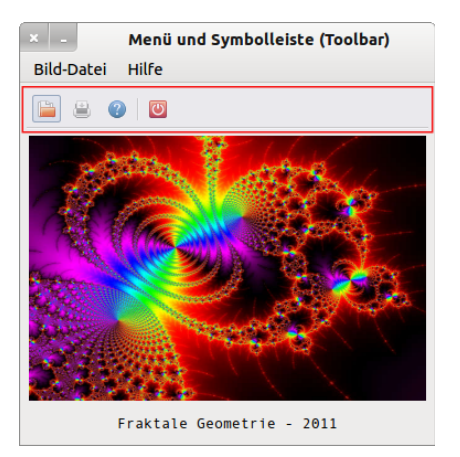

Abbildung 16.5.3.1: ToolButton und Separatoren in einer Toolbar

Ein weiteres Projekt wird im Kapitel *18.6 Toolbar* im Zusammenhang mit den Eigenschaften, Methoden und Ereignissen der Container-Komponente *ToolBar* beschrieben.